# AJA Retail Installer

**VIDEO SYSTEMS** 

#### Release Notes - Mac v12.1

## Requirements and Recommendations

This driver version is compatible with Mac OS X 10.10 (Yosemite) and OS X 10.9.5 (Mavericks).

## New Features

- Adds support for 4K and UltraHD resolution capture with Open I/O plug-in for Avid Media Composer 8.3
- Adds new Wirecast capture plug-in support for Telestream Wirecast version 5 and 6
- Combined all plug-in and device driver installers into an All-in-One installer. This unifed installer covers all of the following:
	- Device Drivers for all currently shipping AJA hardware including KONA 4, KONA 3G, KONA LHi, KONA LHe Plus Io 4K, Io XT, Io Express, and T-TAP
	- AJA Control Room
	- AJA Control Panel
	- Adobe Creative Cloud Plug-ins
	- Avid Open I/O Plug-in
	- Telestream Wirecast Plug-in

#### Improvements

- Optimized AJA Control Room Monitor Display during capture to free resources for high resolution, high frame rate encoding
- Fixed audio stuttering in Adobe Premiere Pro when Premiere Pro drops frames
- Fixed dropped frames in Apple FCP7 timeline playback with Io 4K
- Fixed crash when using AJA Export in Adobe Photoshop
- Fixed HD DPX Playback issue in AJA Control Room
- Fixed preroll errors during Export-to-Tape in AJA Control Room
- Fixed audio capture problem in Avid Media Composer
- Fixed issue with frame dropping on output from Media Composer on older/less powerful systems
- Fixed Audio Pass-Through issue when using Media Composer capture tool
- Fixed issue with AJA Control Panel test pattern output being incorrect
- Fixed issue where 8-channel audio capture was not possible on KONA LHi over HDMI
- Fixed issue where YUV framebuffer was used for capturing ProRes 4444 in Premier Pro
- Fixed issue with black line between quadrants 2 and 4 in HFR 4K (Io 4K and KONA 4)
- Fixed issue with RGB Project output from Avid Media Composer
- Fixed issue with bad audio output from Premiere Pro when VANC is enabled in the AJA Control Panel
- Changed installer versioning to match the AJA driver SDK version.
- Changed manuals to include instructions for loading LUTs in AJA Control Panel and instructions for reducing desktop display framerate in AJA Control Room to free resources for capture/encoding, especially in high resolutions and frame rates.
- Fixed issue in AJA Control Room where audio meters for channels 9-16 appeared active even when only 8 channels were available.
- Fixed issue where Metadata and Timecode may not be passed through in Input Passthrough mode (Io XT only)

## Relevant Products

The following products are covered by this update:

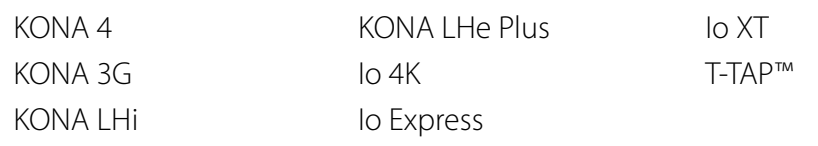

# Known Issues and Limitations

#### Adobe Plug-Ins

- Audio output from AJA device can be compromised when sequence framerates do not match hardware framerates.
	- This can occur when working in 720p formats other than 720p-50, 59.94, 60.
	- To work around this limitation, go to Premiere Pro Playback preferences, and set the AJA video device to 'Match Control Panel'. Then set up a crossconversion to output 1080 format. For example, if using a 720p-23.98 project, set the AJA Control Panel to cross-convert to 1080PsF-23.98, which is a valid SDI output.
- Millisecond delay controls will not function for video device in Premiere Pro Playback Preferences.
- Only DPX captures will work correctly when capturing 4K on Windows
- 'System Sleep' should not be used with KONA and Io devices. Sleep modes should be disabled in the operating system settings.
- Timecode is not stored in crash captured clips when the timecode source is RS-422. If this is required, use embedded timecode instead of RS-422 timecode.
- Variable frame rates (VFR) with pull down added are not adjusted for timecode.
- 'Crash Capture' and 'Print to Video' will work on Varicam frame rates over HD-SDI, but 'Insert Edit', 'In/Out. Capture', and 'Batch Capture' will not.
- When insert editing on Panasonic decks, destructive edits may occur too early on the tape. In order to avoid this, be sure that menu item 202 "ID SEL" is set to "OTHER".
- Preroll shorter than 3 seconds is not recommended for use with any deck, for capture or layback.
- Premiere Pro defaults to 'Display First Field' in its monitor wing menus. If interlacing issues appear on the output of AJA hardware, try changing this setting to 'Display Both Fields'.
- When changing from a DF tape to an NDF tape on the same deck, with the Premiere Pro capture window open, the NDF/DF status may not be picked up correctly. If this happens, the timecode values seen in the Premiere Pro capture window may be incorrect.
	- This Issue will NOT affect users unless they are changing between DF and NDF tapes on the same deck, in the same Premiere Pro Capture session.
	- To Avoid This: Always give the new tape a new name in the ' Tape Name' dialog that appears when changing tapes and be sure to let the new tape spool up all the way before clicking the 'OK' button on the dialog.
	- To Fix This: Close the Premiere Pro capture window and reopen it.
- When capturing from or exporting to a Panasonic D5 deck, The timecode source setting in the AJA Premiere Pro Device Control plug-in must be LTC+VITC.

#### Avid Open I/O Plug-ins

- For the AJA device to be selectable in the Audio Punch-In Tool, it must frst be selected in the Capture Tool:
	- Open the Capture Tool
	- Select the Video Input as AJA KONA or AJA Io
	- Close the Capture Tool
	- Open the Audio Punch-In Tool
	- Select the Input Device as AJA KONA or AJA Io
- Indefnite looping of the timeline with Open I/O plug-in installed may cause Avid applications to stop playback and give an error message.
- When capturing Dual-Link RGB source using KONA 3 or KONA 3G, the E/E pass through signal may be incorrect on the Dual SDI output.
- The AJA hardware genlock may switch between 'Input' and 'Reference' when 'Reference' has been selected in the AJA Control Panel. Specifcally, this is known

to happen when attempting to batch capture in Media Composer, causing some clips in the batch to not be captured. To work around this issue, select 'Input' genlock in the AJA Control Panel when batch capturing.

• Occasionally analog video input will not be detected correctly in the Media Composer Capture Tool. As a workaround, play the source video when you start up Media Composer.

## Technical Support

AJA Technical Support is free and available to help you answer questions or resolve issues with any of your AJA products.

To contact AJA Technical Support:

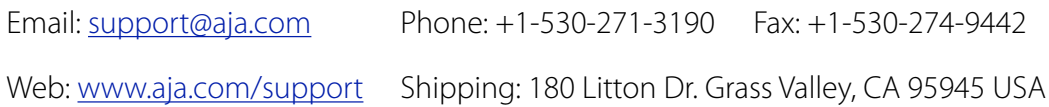